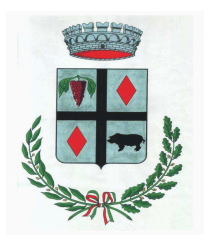

# COMUNE DI VERRUA SAVOIA

## **ALLEGATO 7**

**AL MANUALE DI GESTIONE DEL PROTOCOLLO INFORMATICO, DEI FLUSSI DOCUMENTALI E DEGLI ARCHIVI**

**IL SISTEMA DOCUMENTALE E DI PROTOCOLLAZIONE ADOTTATO DALL'ENTE**

## **INDICE**

- 1. Premessa: il sistema documentale e di protocollazione adottato dall'Ente: sistema OLIMPO
- 2. Gestione accessi
- 3.Inserimento/Formazione di un nuovo documento
- 4. Fascicolazione di un documento
- 5. Ricerca dei documenti in archivio
- 6. Condivisione dei documenti
- 7. Assegnazione dei documenti
- 8. Sottoscrizione documenti informatici
- 9. Invio di un documento a destinatari esterni
- 10. Iter documento
- 11. Operatività del flusso dei documenti ricevuti dall'AOO
- 12. Operatività del flusso dei documenti da trasmettere

## **1. Premessa: Il sistema documentale e di protocollazione adottato dall'Ente**

L'Ente ha adottato e sta operando con la piattaforma di gestione documentale denominata **"OLIMPO"** che ha un modulo specifico per la protocollazione denominato "EGISTO".

La soluzione riunisce tutte le funzionalità necessarie per gestire la documentazione ed i procedimenti amministrativi informatici relazionandosi con gli altri applicativi gestionali e integrando i servizi di protocollo Informatico, gestione Elettronica Documentale, scrivania digitale, archiviazione digitale, fascicolazione, gestione dei Procedimenti Amministrativi (Workflow), interscambio con il sito web per il Cittadino e conservazione.

Il sistema permette la gestione di documenti indipendentemente dal loro formato nativo (informatico all'origine o cartaceo digitalizzato).

Tutti i documenti informatici, sia creati dall'AOO che ricevuti dall'esterno sono archiviati automaticamente dal sistema di gestione documentale, contestualmente alle operazioni di registrazione e segnatura di protocollo, in un repository che ne garantisce la sicurezza e l'immodificabilità.

L'archivio è accessibile ai solo operatori accreditati e la ricerca è garantita da un sistema di reperimento parametrico dei documenti.

La piattaforma permette la protocollazione e l'archiviazione digitale di tutta la corrispondenza in arrivo dell'Ente e gestisce, in modo totalmente digitale, la distribuzione della posta agli uffici.

L'operazione di smistamento digitale è supportata da un'apposita area di monitoraggio denominata "Quaderno di lavoro", all'interno della quale ogni operatore è in grado di visionare la corrispondenza in arrivo, prenderla in carico, fascicolarla, assegnarla ed evaderla.

La corrispondenza in partenza viene gestita direttamente dalle unità organizzative che producono i documenti.

I documenti informatici possono essere creati direttamente dalla scrivania digitale o essere prodotti dagli applicativi gestionali integrati alla piattaforma di gestione documentale

Le operazioni di firma digitale, condivisione interna, protocollatura e segnatura, archiviazione, trasmissione e conservazione sono tutte integrate all'interno della piattaforma e sono riportate in evidenza all'operatore competente nell' area di monitoraggio sopra citata denominata "Quaderno di lavoro".

Inoltre, grazie al calendario digitale integrato, ogni appuntamento, scadenze o attività lavorativa può essere registrata dall'utente e mantenuta in evidenza nell'area di monitoraggio.

Il "Quaderno di lavoro" supporta così passo a passo l'operatore nell'espletamento di tutte le sue incombenze.

## **2. Gestione accessi**

Il sistema OLIMPO gestisce un sistema di profilazione degli utenti e dei relativi diritti di accesso. Tutte le operazioni che si possono svolgere all'interno della procedura sono predeterminate: ogni singolo utente può avere il "diritto" o meno di svolgerle. In tal modo tutto ciò che accade nel sistema è controllato dal sistema stesso. Le azioni di ciascun utente vengono continuamente monitorate e registrate in automatico in appositi file di LOG, immodificabili.

A ciascun addetto vengono attribuiti un nome utente e una password, dei quali sarà unico responsabile sin dal momento della formale attribuzione. Con il primo accesso al sistema, l'utente è tenuto a modificare la password personale, individuandone un'altra nel rispetto dei parametri formali prestabiliti. Il sistema è configurato in modo tale che la password, da questo momento in avanti, non possa essere conosciuta da nessuno, nemmeno dall'amministratore di sistema.

Sono ammesse soltanto password conformi alla vigente normativa in materia di protezione, sicurezza e tutela dei dati personali. E' prevista la sostituzione periodica della password di accesso, in conformità alle disposizioni vigenti.

## **3. Inserimento/Formazione di un nuovo documento**

L'inserimento di un documento è la prima operazione con la quale si confrontano quotidianamente gli operatori.

Esistono diverse modalità per inserire un nuovo documento in OLIMPO; di seguito verranno richiamate le principali.

Per formare un documento si parte dalla specifica funzione "NUOVO DOCUMENTO" e si redige il documento previa compilazione della maschera di indicizzazione.

La maschera di indicizzazione contiene le informazioni principali relative al documento, essenziali per la ricerca. Al fine di standardizzare il più possibile le metodologie di archiviazione dei documenti sono stati previsti campi con liste predefinite, utili nel prevenire errori di digitazione o impostazioni personali.

Il secondo modo di inserire un documento in OLIMPO è quello di partire da un documento simile già presente all'interno del sistema. In questo caso, dopo aver ricercato il documento di base, si procede duplicando la scheda relativa con il menù contestuale.

In alternativa, si può partire da un modello di documento già presente in OLIMPO . E' stato infatti predisposto sul sistema un tipo di documento denominato "MODELLI", con maschera di indicizzazione semplificata che permette di memorizzare agevolmente i modelli dei documenti più usati, ottimizzandone l'utilizzo ed evitando le fasi ripetitive.

E' inoltre possibile inserire in OLIMPO un documento, acquisendolo direttamente dal file system. Questo metodo è particolarmente indicato per tipologie di file provenienti da applicazioni che non dispongono di "macro" di inserimento.

I documenti provenienti dall'esterno vengono importati nel sistema in modo diretto se già in formato digitale, oppure vengono importati previa digitalizzazione tramite scansione.

I documenti informatici arrivati tramite posta elettronica sono gestiti automaticamente con apposita funzione. Se si tratta di messaggi di posta elettronica certificata inviati ad una delle caselle PEC comunali, sono gestiti dalla voce "PEC in arrivo".

## **4. Fascicolazione di un documento**

L'operazione di fascicolazione è particolarmente importante per la ricerca sistematica dei documenti ed è prevista dalle regole tecniche del CAD. La classificazione dell'Ente viene riportata in dettaglio all'interno del capitolo "4. Sistema di classificazione, fascicolazione digitale e archiviazione" del manuale di gestione del protocollo informatico, dei flussi documentali e degli archivi

OLIMPO prevede una funzionalità specifica per la gestione dei fascicoli digitali. La struttura dei fascicoli digitali di OLIMPO è correlata ai procedimenti gestiti dalle procedure gestionali e dalle procedure del sistema di workflow. Pertanto i fascicoli vengono alimentati da:

- 1. Documenti prodotti dall'Ente:
	- − da sistema documentale
	- − da procedure gestionali
	- − da procedure workflow
- 2. Documenti pervenuti all'Ente

Quando viene prodotto un nuovo documento tramite specifica procedura gestionale del sistema integrato sarà la stessa a collocare il documento all'interno del relativo fascicolo digitale (macrofascicolo) ed a creare il fascicolo/sottofascicolo relativo all'affare o al procedimento in corso. Se esiste già il relativo sotto-fascicolo, il documento verrà automaticamente collegato ad esso.

Se il documento è prodotto invece tramite la scrivania digitale del sistema documentale OLIMPO, l'assegnazione del fascicolo e del relativo sotto-fascicolo sarà automatica se si risponde ad un documento già fascicolato, a carico del soggetto competente negli altri casi.

Per quanto riguarda invece i documenti pervenuti all'Ente, l'assegnazione del fascicolo e del relativo sottofascicolo è a carico del soggetto competente.

## **5. Ricerca dei documenti in archivio**

OLIMPO possiede un efficiente sistema di ricerca e reperimento dei documenti basato sui dati inseriti nelle maschere di indicizzazione, al momento della memorizzazione del documento o anche in momenti successivi per i soli dati facoltativi. La ricerca di documenti può essere effettuata per documento singolo, per procedimento o per fascicolo, o in base ad altri criteri di individuazione (es. tipologia, classificazione ecc.). Il sistema di gestione documentale consente l'inserimento di modelli di ricerca e di consultazione, con maschere personalizzate, richiamabili ripetutamente nel tempo. La ricerca delle informazioni sul sistema è effettuata secondo criteri basati su tutti i tipi di informazione registrati. I criteri di selezione possono essere costituiti da espressioni semplici o da combinazioni di espressioni legate per mezzo di operatori logici. La ricerca può essere effettuata su singoli campi, o su parti del contenuto dei campi stessi.

## **6. Condivisione dei documenti**

Tramite il sistema documentale è possibile condividere/inviare internamente un documento ad altri operatori con la specifica delle operazioni da compiere sul documento (consultazione, correzione, apposizione di firma digitale, protocollazione, invio all'esterno ecc..);

La peculiarità della posta OLIMPO, a differenza della posta elettronica tradizionale, consiste nel fatto che i documenti memorizzati nel sistema non vengono effettivamente inviati: ciò che viene trasmesso attraverso la posta è un link al documento, che è sempre unico all'interno del sistema, e come tale si presenta sempre aggiornato agli utenti che vi accedono. Il sistema consente di assegnare le visibilità, e di spedire i documenti con o senza "notifica" di avviso.

La ricezione di un documento condiviso viene segnalata su apposito nodo del quaderno di lavoro di OLIMPO accompagnata dalla specifica dell'operazione da compiere sul documento.

Grazie a questo sistema di condivisione/assegnazione interno non vi alcuna replicazione del documento.

## **7. Assegnazione dei documenti**

Tramite il sistema documentale è possibile assegnare un documento ad uno o più "incaricati del procedimento/collaboratori".

Il documento assegnato viene ricevuto in apposito nodo del loro quaderno di lavoro di OLIMPO.

L'assegnazione può inoltre essere accompagnata da una nota operativa con la quale si possono indicare le eventuali modalità operative da eseguire.

L'assegnatario può monitorare in qualsiasi momento lo stato di avanzamento delle operazioni sul documento.

La peculiarità dell'assegnazione di OLIMPO, a differenza della posta elettronica tradizionale, consiste nel fatto che i documenti che vengono assegnati nel sistema non vengono effettivamente inviati: ciò che viene trasmesso è un link al documento, che è sempre unico all'interno del sistema, e come tale si presenta sempre aggiornato agli utenti che vi accedono.

## **8. Sottoscrizione documenti informatici**

La firma digitale è strettamente connessa alla gestione documentale in quanto permette il passaggio definitivo dal formato cartaceo dei documenti, al formato digitale e alla conseguente eliminazione degli archivi cartacei. Questo strumento, tuttora sottoutilizzato rispetto alle sue potenzialità, rappresenta un prerequisito ineludibile per l'evoluzione della documentazione, sempre più destinata a trasformarsi da foglio di carta a file memorizzato nel sistema.

OLIMPO gestisce sia l'inserimento di documenti già firmati digitalmente, sia la firma diretta dei documenti all'interno del sistema.

Nei casi consentiti dalla legge, la firma digitale è sostituita da altre forme di firma elettronica o firma elettronica avanzata contemplate dal CAD e dalle regole tecniche vigenti.

## **9. Invio di un documento a destinatari esterni**

E' possibile protocollare in uscita sia un documento già presente nell'archivio interno (duplicando la relativa scheda che di norma riporta anche la tipologia documentale appropriata), sia un documento in corso di inserimento nel sistema. Dopo avere compilato gli indici, il documento sarà opportunamente fascicolato e archiviato.

## **10. Iter documento**

Tutte le azioni effettuate su un documento all'interno del sistema documentale (visualizzazione, lettura, presa in carico, assegnazione, ecc) vengono memorizzate automaticamente sul documento stesso in una specifica sezione di riepilogo delle operazioni effettuate; in questo modo è possibile monitorare, in qualunque momento, lo stato di avanzamento lavori del documento in esame.

## **11. Operatività del flusso dei documenti ricevuti dall'AOO**

Una delle prime operazioni effettuate su documenti ricevuti è quella di procedere alla protocollazione della documentazione tramite il modulo software EGISTO.

EGISTO permette infatti di protocollare:

- E-mail Certificate/E-mail: il sistema protocolla automaticamente tutte le informazioni contenute nel messaggio di posta selezionato (oggetto, mittente, allegati, riferimenti del protocollo ricevuto, ecc);
- Istanze pervenute tramite apposito servizio on line dal sito dell'Ente: il sistema il sistema protocolla automaticamente tutte le informazioni ricevute;
- File informatici da supporti digitali esterni (CD-ROM, DVD, hard disk, pen drive ecc.)
- Documentazione cartacea (posta ordinaria, raccomandata o consegnata a mano) allegando la scansione della documentazione

Ultimata la protocollazione di un documento pervenuto, esso è reso immediatamente disponibile ai componenti delle varie unità organizzative competenti tramite il sistema di Gestione documentale "OLIMPO" all'interno dell'area di monitoraggio denominata "Quaderno di lavoro".

Le operazioni che possono essere effettuate sul documento ricevuto sono le seguenti:

#### **Presa visione e mantenimento del documento sul quaderno di lavoro**

Il documento pervenuto può essere visionato e mantenuto attivo sul quaderno di lavoro fino a quando non si procede con la sua gestione o assegnazione ad incaricato competente. Se il documento viene rimosso dal quaderno è sempre possibile ricercarlo in archivio documentale.

#### **Presa in carico del documento se di propria competenza**

Ciascun documento pervenuto deve essere preso in carico dall'operatore competente tramite l'apposita funzione. La presa in carico viene automaticamente comunicata sul quaderno di lavoro a tutti gli operatori abilitati alla visione/gestione di quel documento.

#### **Fascicolazione digitale del documento**

L'operazione di fascicolazione digitale avviene con le modalità descritte nel capitolo "4. Fascicolazione di un documento" del presente allegato.

#### **Assegnazione di un documento ad incaricato del procedimento**

Il Responsabile di un'unità organizzativa può assegnare un documento ricevuto ad uno o più incaricati del procedimento, i quali lo ricevono in apposito nodo del quaderno di lavoro. Le modalità di gestione sono descritte nel capitolo "7. Assegnazione dei documenti" del presente allegato.

#### **Inoltro a soggetti esterni all'AOO;**

All'interno del sistema documentale è possibile inviare all'esterno dell'AOO qualsiasi documento ricevuto. L'invio potrà avvenire per via telematica (E-mail, E-mail certificata...)

#### **Risposta al documento ricevuto**

Il documento ricevuto può essere evaso rispondendo con un nuovo documento e indicando la modalità con cui si è evasa la documentazione. Le modalità di gestione sono descritte nel capitolo "3 "Inserimento/Formazione di un nuovo documento" del presente allegato.

## **12. Operatività del flusso dei documenti da trasmettere**

Il sistema documentale permette di creare un documento in risposta ad uno ricevuto.

Esistono diverse modalità per inserire un nuovo documento in OLIMPO: Le modalità di gestione sono descritte nel capitolo "3. Inserimento/Formazione di un nuovo documento" del presente allegato.

Dopo aver individuato la tipologia di documento che si desidera creare/utilizzare è necessario compilare e verificare i dati della maschera di dettaglio del documento, contenente i metadati con tutte le informazioni. Nel caso di risposta a documento in entrata, questi dati sono già proposti in automatico dal sistema sulla maschera di dettaglio del nuovo documento e riportati automaticamente sul testo (qualora si scia scelto di partire da un modello predisposto);

Il testo così creato può essere redatto dall'operatore competente.

La risposta ad un documento propone automaticamente l'eventuale evasione dell'istanza ricevuta.

Le operazioni che possono essere effettuate su un documento in redazione sono le seguenti:

#### **Condivisone/assegnazione di un documento all'interno dell'AOO**

Le modalità di gestione sono descritte nei capitoli "6. Condivisione dei documenti" e "7. Assegnazione dei documenti" del presente allegato.

#### **Fascicolazione digitale del documento**

L'operazione di fascicolazione digitale avviene con le modalità descritte nel capitolo "4. Fascicolazione di un documento" del presente allegato.

**Firmare digitalmente i file di un documento** 

Previo inserimento di un dispositivo di firma digitale nel PC è possibile firmare digitalmente i file di un documento in OLIMPO sfruttando la funzione di firma automatica cos' come specificato nel capitolo "8. Sottoscrizione documenti informatici" del presente allegato.

#### **Protocollare automaticamente il documento in uscita**

All'interno del sistema documentale è possibile, da parte degli utenti preventivamente abilitati dal Responsabile del protocollo, protocollare in uscita i documenti. Utilizzando la funzione di protocollazione automatica viene visualizzata la maschera del protocollo comprensiva di tutti i dati già preventivamente caricati dall'utente sul documento e si può attribuire il numero di protocollo.

I riferimenti del protocollo vengono poi riportati automaticamente all'interno del file sul quale si stava lavorando (se si trattava di modello di testo predisposto).

Se l'utente non è abilitato alla protocollazione può comunque inoltrare il documento tramite il sistema documentale all'ufficio protocollo, il quale vedrà la richiesta in uno specifico nodo sul quaderno di lavoro e potrà protocollare il documento.

#### **Archiviare un documento**

Terminate le operazioni di redazione del documento si può procedere all'archiviazione del medesimo. A ciascun documento archiviato viene attribuito un codice univoco di archiviazione.

#### **Invio del documento ai destinatari**

È possibile inviare all'esterno dell'AOO qualsiasi documento creato all'interno del sistema documentale. Se la trasmissione avviene per via telematica (e-mail, e-mail certificata,...), il messaggio di posta elettronica viene automaticamente salvato all'interno del documento inviato, così come le ricevute di accettazione e consegna qualora l'invio avvenga tramite Posta Elettronica Certificata.